# Interactive video for training: opportunities and issues

Lorenzo Sommaruga, Nadia Catenazzi

Eduhub 2020, Workshop

## Objective

- PRESENT the LESSON learned in the context of Erasmus+ projects about interactive video creation
- 2. TRY OUT the CREATION of an interactive video with the participants in practice
- 3. DISCUSS about opportunities and issues

# Interactive videos creation in training projects

- Interactive videos represent an effective training technology to show procedures and behaviours, to motivate and engage students
- Context of use: VET Erasmus+ projects covering different domains
  - carriage of dangerous goods (adrtraining.eu)
  - light commercial vehicles transportation (sprinterprodriver.eu)
  - green logistics (greenlogisticsmanager.eu)
- Requirements: distributed/collaborative nature of multi lingual content production
  - need for a flexible and easy to use <u>platform</u> and for a <u>procedure</u> to produce, name and share the interactive material in a homogeneous way
  - The H5P <u>platform</u> was selected for content creation
    - it is free and can be used to create, share and reuse rich interactive content cross browser/platform
  - The <u>procedure</u> provides steps and recommendations to select videos and enrich them with interactive elements: e.g. suggestions about length, format, copyright and translation

# Steps for H5P interactive videos creation

### 1) Select video

- source: upload a video or enter a link to youtube/vimeo video
- format: recommended formats are mp4, webm or ogv
- resolution: use video with high resolution quality: 240p is very low, suggested is at least 720p if possible
- length: short (recommended length: 2-5 minutes, max 6)
- copyright: insert the copyright information (only free copyright videos)
- audio track: the best solution is to have a video without audio narrations

### 2) Add interactions

- interactive points: insert different interactive points: bookmarks, quizzes, text, images, links, etc.
- bookmarks: useful to split the video into sections; insert at least 1 bookmark for each subject change;
- accurately position the timing of the interaction points

## 3) Add Summary (quiz)

at the end of an Interactive video, you can add a final self-evaluation

# Live Demo - Examples

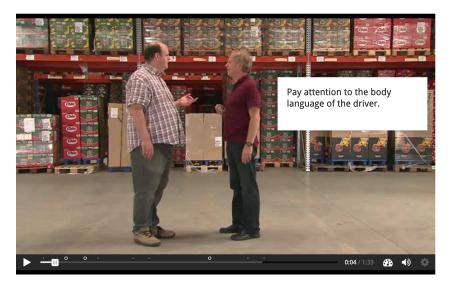

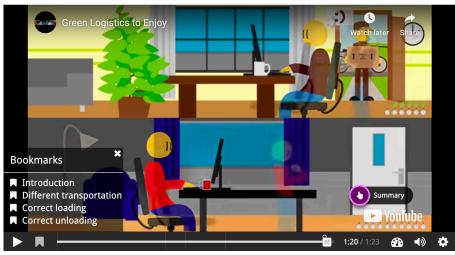

## HANDS ON: let's create an interactive video together

1. start with this plain video: <a href="https://www.youtube.com/watch?v=c4-9rR-YxZk">https://www.youtube.com/watch?v=c4-9rR-YxZk</a>

2. identify key content blocks (bookmarks)

3. add other interaction points (e.g. links)

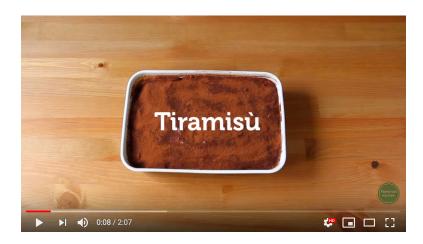

4. create a summary quiz at the end to verify the competences

5. create a version in another language: translation/localization, new links, ...

## Opportunities & issues

## Opportunities

- Effective training technology to show procedures and behaviours
- More media → more senses
- Interactivity to motivate and engage students
- Self-evaluation opportunity
- Transform passive vision into active engagement

#### Issues

- Difficult to find the best video for the learning objectives
- Long (tricky) procedure to create and enrich videos
- Coordination among different actors to produce consistent and homogeneous content
- Difficult translation of audio track